**Gerard Dekker** heeft een eigen homepage met op leerjaar geordende verwijzingen naar een groot aantal applets voor in de wiskundeles. In deze WURL bespreekt hij een paar applets die geschikt zijn voor 4 MAVO.

## **WURLS 8: Java Applets**

Wat zijn Java Applets? Java Applets zijn bewegende plaatjes op Internet, over de meest uiteenlopende (wiskundige) onderwerpen, gemaakt door hobbyisten, docenten, enzovoort, over de hele wereld. Een van de aantrekkelijke kanten van de applets is dat het meestal interactieve programma's zijn. De toepassing ervan zie ik als een voor leerlingen zeer aantrekkelijke manier om met wiskunde bezig te zijn. Geen oude wijn in nieuwe zakken, maar een werkelijke verrijking voor ons wiskundeonderwijs. Een probleem is echter dat, wanneer je als docent de applets wilt gaan gebruiken, je bij elk onderwerp steeds weer op zoek moet gaan.

Daarom besloot ik om op een eigen homepage zoveel mogelijk verwijzingen (hyperlinks) naar wiskundige Java Applets te verzamelen, gerangschikt op leerjaar, zodat ik ze op elk gewenst moment zou kunnen gebruiken in lessituaties. Op dit moment zijn het er zo'n 170. De URL van deze homepage is http://grrddkkr.tripod.com

Als proeftuin voor het gebruik van de applets heb ik 4 MAVO gekozen. Ik moest alleen nog een vorm verzinnen voor de toepassing. Ik koos voor een opzet waarbij leerlingen met de muis en het toetsenbord de applet manipuleren, en steeds naar aanleiding van de nieuwe situatie een vraag krijgen. Het antwoord moet op een werkblad worden ingevuld. Bij de meeste vragen worden geen berekeningen verlangd, zoals bij een som uit het boek, maar woordelijke antwoorden, waaruit correcte handelingen en observaties blijken. Eerst hebben de leerlingen een aantal lessen geoefend en later hebben ze er een proefwerk (achter de computer) over gemaakt. Niet onbelangrijk: alle opdrachten sloten aan bij de lesstof!

Omdat in het computerlokaal op onze school vijftien computers staan en er dertig leerlingen waren, liet ik ze twee aan twee aan de opdrachten werken. De eerste opdrachten bleken niet allemaal even succesvol. Veel leerlingen dachten dat het de bedoeling was om zo snel mogelijk klaar te zijn. Sommigen waren binnen twee minuten klaar, en dat terwijl ik er ruim een uur over had gedaan om de vragen te bedenken! Vaak hadden deze leerlingen niet één antwoord goed. Wat had ik fout gedaan? Ik denk dat het vooral lag aan het nieuwe en onbekende, want gaandeweg bleek dat de leerlingen gewend raakten aan dit soort opdrachten en beter gingen begrijpen wat de bedoeling was. Bovendien waren de leerlingen tijdens het proefwerk geconcentreerder. Het is, zoals zo vaak met nieuwe dingen, een kwestie van proberen, vallen en opstaan. Ik zal nu twee voorbeelden laten zien van opdrachten, zoals ik die door de leerlingen heb laten uitvoeren. De eerste is een opdracht met een meetkundeapplet. Het is handiger om de applets erbij te hebben.

## **Opdracht plakband**

Klik onder klas 2 op Plakband vouwen.

Je ziet een plaatje met een groen plakbandje dat gevouwen is.

Het plakbandje is overal even breed.

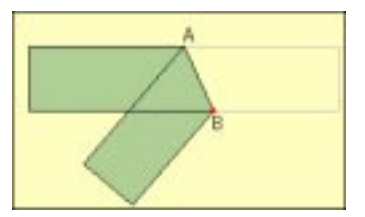

1. Vul in: Omdat het plakband overal even breed is lopen de randen \_\_\_\_\_\_\_\_\_\_\_\_\_\_\_\_\_\_\_ aan elkaar.

Je ziet dat de overlapping van het plakband een driehoek vormt.

Deze driehoek lijkt twee gelijke zijden te hebben. Dit gaan we nader onderzoeken. Scroll naar de Applet. Beweeg het rode puntje (punt B in de figuur) heen en weer. We krijgen nu nog sterker het vermoeden dat de driehoek twee gelijke zijden heeft.

2. Hoe heet zo'n driehoek met twee gelijke zijden?

We gaan proberen aan te tonen dat het ook echt zo is. Dat doen we met onze kennis van hoeken. Klik een keer op open, zodat het plakbandje openvouwt. In dit plaatje zit een aantal gelijke hoeken.

3. Maak een schetsje van dit plaatje en geef met kruisjes (×) en stipjes (•) aan welke hoeken aan elkaar gelijk zijn.

4. Waarom zijn de hoeken in jouw plaatje aan elkaar gelijk?

Klik nu op fold, en daarna op Hint 1. Je ziet dat bij A twee hoeken gelijke tekentjes krijgen.

5. Leg uit waarom deze twee hoeken gelijk zijn.

Klik nu op Hint 2. Bij B is nu ook een hoek met hetzelfde teken.

- 6. Leg uit waarom die hoek gelijk is aan de twee hoeken bij A.
- 7. Vertel nu waarom deze driehoek twee gelijke zijden heeft.

Verbazingwekkend hoeveel wiskunde er zit in zo'n eenvoudig plaatie: evenwijdige lijnen, gelijkzijdige driehoek, spiegeling, symmetrieas, Z-hoeken.

Allemaal begrippen die voor de leerlingen bekend (horen te) zijn in 4 MAVO.

## **Opdracht histogram**

De volgende opdracht gaat over een statistiek-applet.

Klik onder Klas 3 op Histogram onderzoeker. Scroll naar beneden en klik op Begin.

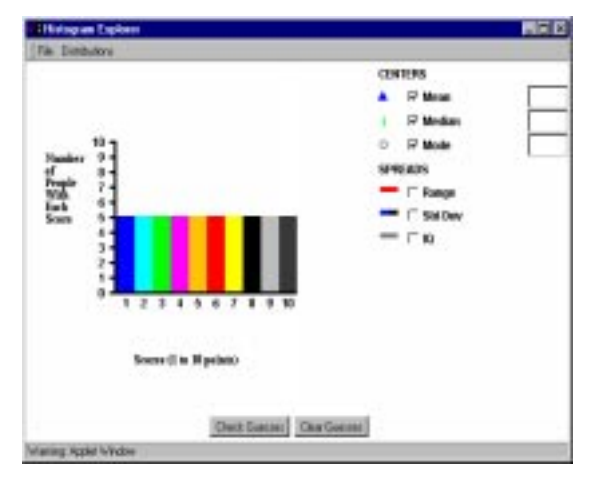

In beeld zie je het histogram van de resultaten van een proefwerk. Elk cijfer werd door vijf mensen behaald.

- 1. Hoeveel mensen hebben het proefwerk gemaakt?
- 2. Licht je antwoord toe.

3. Leg uit hoe je de mediaan van een oneven aantal (bijvoorbeeld vijf) cijfers kunt bepalen.

De mediaan (median) van dit proefwerk is 5,5. Check dit door het hokje aan te vinken. Maar niemand heeft een 5,5 gehaald!

4. Hoe kan dan toch de mediaan 5,5 zijn?

Maak het staafje van de 10 één hokje hoger door te slepen.

- 5. Hoe groot is nu de mediaan?
- 6. Leg uit waarom de mediaan nu deze waarde heeft.

Vink nu modus (mode) aan. Bekijk de waarde van de modus. Sleep nu het staafje van de 10 weer tot vijf hoog.

- 7. Wat staat er nu achter modus?
- 8. Wat betekent dit en waarom staat dat er, denk jij?

Het gemiddelde (mean) van dit proefwerk is 5,5. Controleer dit. Klik nu op Distributions en dan op Normal. Je ziet dat de cijfers van het proefwerk nu anders verdeeld zijn. Er zijn veel vijven en zessen. Bekijk nu weer het gemiddelde.

9. Leg uit, zonder het gemiddelde uit te rekenen, waarom het gemiddelde nog steeds 5,5 is.

Ik denk dat uit deze applet nog wel wat meer te halen valt dan ik hierboven heb staan. De leerlingen kunnen namelijk raden naar de waarden van spreidings- en centrummaten bij verschillende verdelingen.

Het komende schooljaar ben ik voor 4 MAVO van plan om elk hoofdstuk te voorzien van één opdracht met applets en deze thuis en in de klas te laten maken (ik heb twee computers in het lokaal). In andere (Tweede Fase-) klassen denk ik meer aan opdrachten als 'Bestudeer en maak aantekeningen van de applet zus-en-zo'.

Tot slot: het verdient aanbeveling om altijd een reserveopdracht paraat te hebben, want de eigenaar van de internetsite waar de applet op staat, kan deze zomaar opheffen! Kan iemand mij trouwens vertellen hoe je een applet op je harde schijf krijgt?

*Gerard Dekker, SG de Grundel, Hengelo Veenstraat 238, 7511 AX Enschede, 053-4321075 grrddkkr@888.nu*